## Microsoft Hyper-V raccourcis clavier

## Envoyer des raccourcis vers le système d'exploitation invité de la machine virtuelle

Appuyez sur la touche de raccourci (colonne la plus à gauche) pour envoyer le raccourci clavier indiqué.

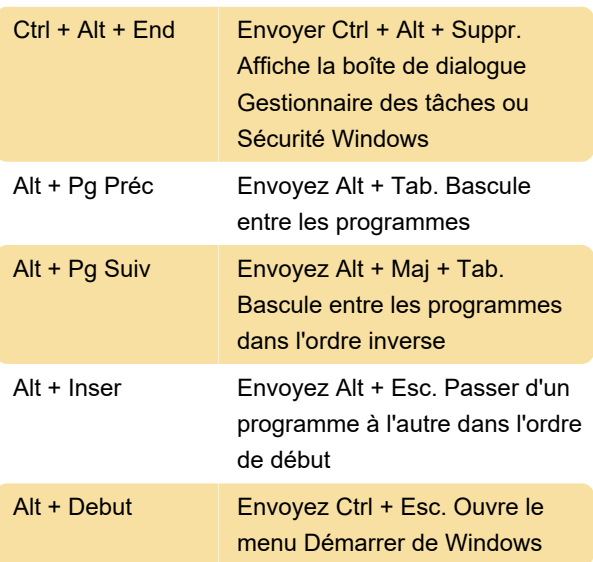

## Raccourcis Hyper-V

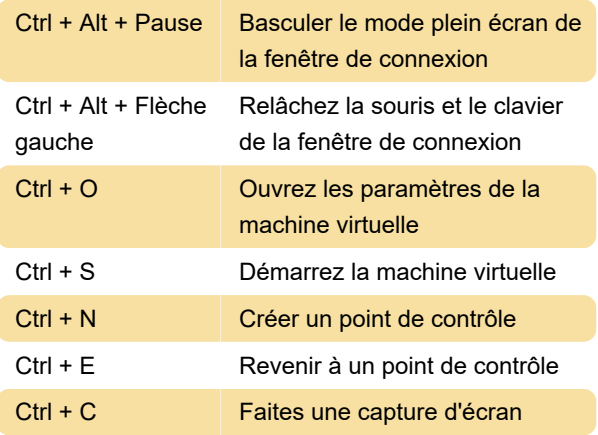

## Remarque

Par défaut, les raccourcis clavier avec la touche Windows ne sont pas envoyés à la machine virtuelle Hyper-V. Cela peut être modifié dans Hyper-V Manager sous Paramètres Hyper-V> Clavier> Utiliser sur la machine virtuelle . Ctrl + Alt + Suppr ira toujours à la machine hôte, quel que soit le paramètre que vous avez sélectionné ici.

Source: MicrosoftDocs sur GitHub

Dernière modification: 15/01/2021 09:12:18

Plus d'information: [defkey.com/fr/microsoft-hyper-v](https://defkey.com/fr/microsoft-hyper-v-raccourcis-clavier)[raccourcis-clavier](https://defkey.com/fr/microsoft-hyper-v-raccourcis-clavier)

[Personnalisez ce PDF...](https://defkey.com/fr/microsoft-hyper-v-raccourcis-clavier?pdfOptions=true)